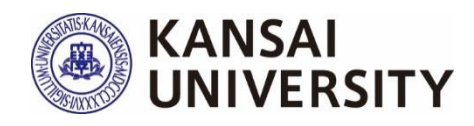

# 関西大学 授業アンケート 2023年度秋学期 実施マニュアル

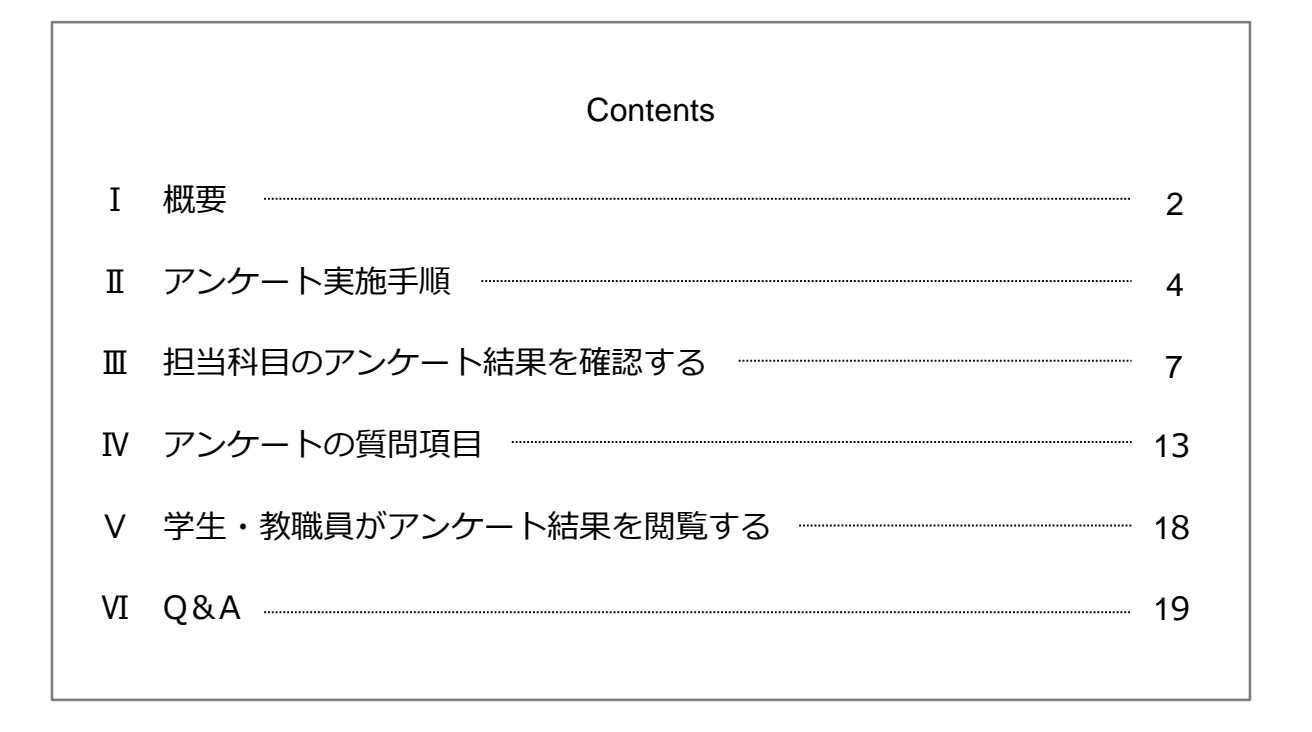

【お問い合わせ】 教育開発支援センター事務局(尚文館3階) E-mail:ctl-staff@ml.kandai.jp

**Kansai University Center for Teaching & Learning**

2023.12.21

## Ⅰ 概 要

## **1 目 的**

本アンケートは、授業を受講した学生の声を聞き、学生の学習態度や到達目標の達成度 も踏まえて、当該学期以降の持続的な授業改善に資する情報を提供することを第1の目 的としています。第2に、学生に対する結果の公表を通じて、回答した学生自身の学習 活動の振り返りを促進するとともに、次学期以降の他の学生の履修上の参考としても役 立てることを目的としています。第3に、広く結果の公表を行うことによって、教員同 士のFD・教職員を含む大学運営業務に携わる者のSDを可能にすることや、学生および 教職員等※に対する本学の教育活動への理解を促すことを目的としています。

こうした目的のもと、本アンケートの結果を教職員および学生に公開し、活用していく ことによって、本学の教育の質保証・質向上の実現を目指します。

※インフォメーションシステムログインIDを有する者 (P.20 Q4参照)

### **2 実施期間**

2023年12月18日(月)~2024年1月31日(水)

### **3 手 順**

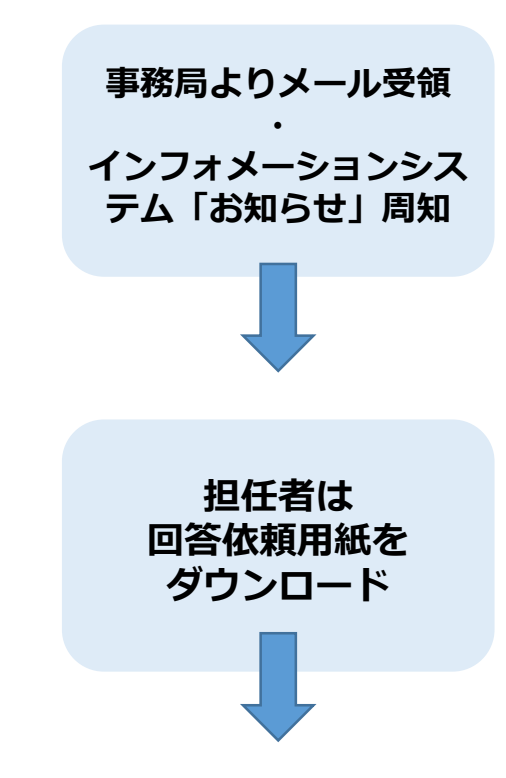

事務局より、関大WEBメールのアドレス宛 (@kansai-u.ac.jp)に、実施方法に関する詳細を お送りします。送付は2回(アンケート実施開始日、 アンケート終了の約2週間前)を予定しております。 ※2回目のメールはアンケート実施済・未実施に関 わらず、全担任者にお送りします。 同様に、インフォメーションシステム「お知ら せ」でもご案内します。

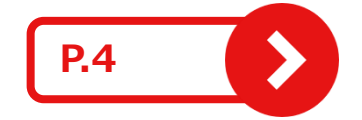

アンケートシステムより受講生に配付する回答依 頼用紙をダウンロードしてください。

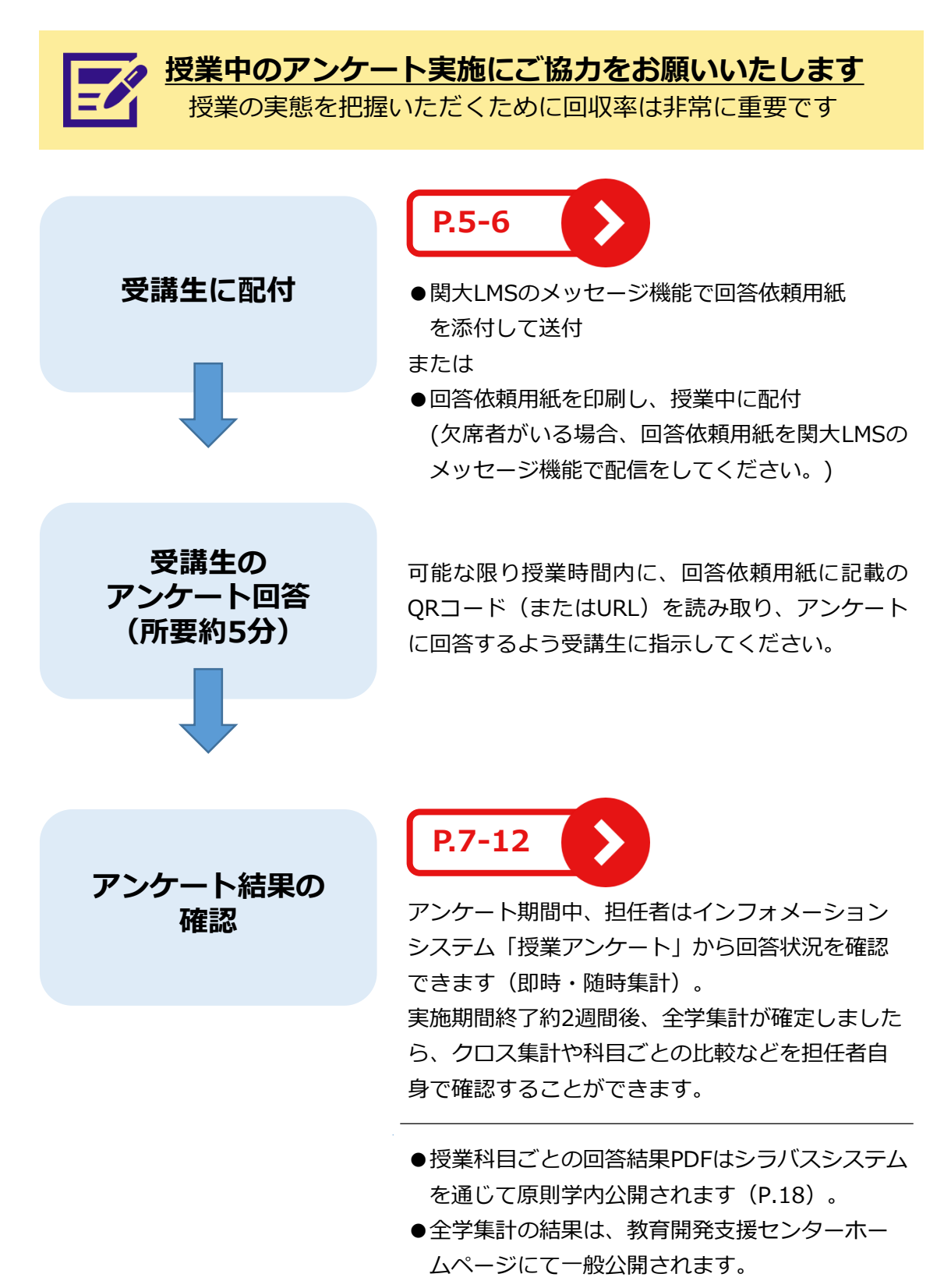

www.kansai-u.ac.jp/ctl/support/questionary/

## Ⅱ アンケート実施手順

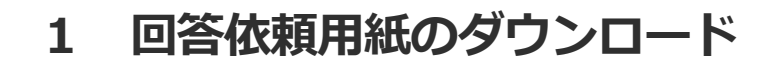

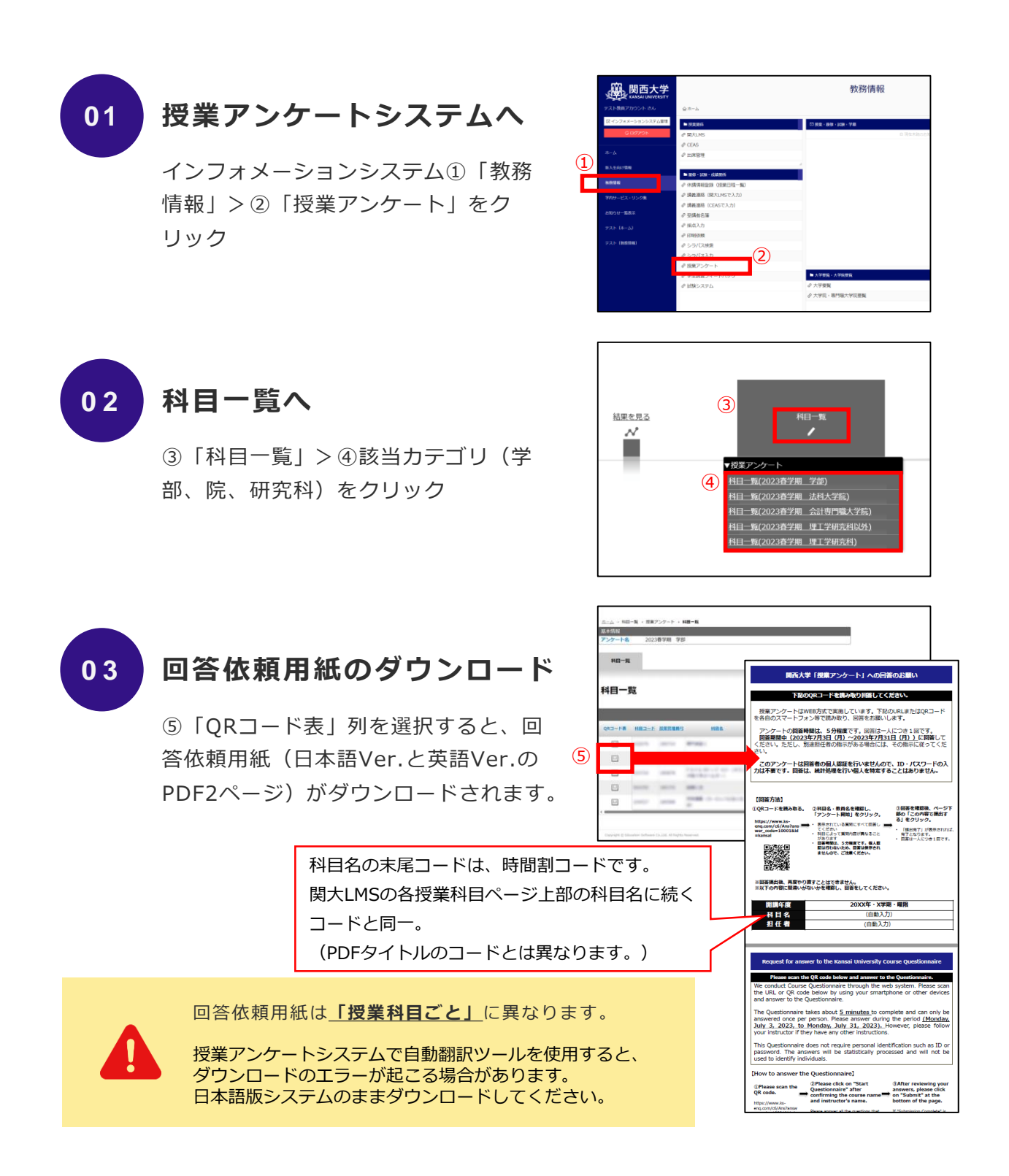

## **2 回答依頼用紙を受講生に周知**

## **0 1**

### **関大LMSでの周知**

ダウンロードした回答依頼用紙を、関大LMSのメッセージ機能を通じて 受講生に送付してください。

関西大学インフォメーション&関大LMS操作マニュアル(PDFのP.33-35) www.kansai-u.ac.jp/ctl/teacher/pdf/kyouin\_2023\_web.pdf

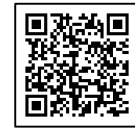

回答依頼用紙のQRコードを担任者が読み取り、回答ページのURLをコピーペーストし周知 すると、受講生には回答ページが表示されません。**回答依頼用紙PDFデータ自体を添付し てください。**QRコードの読み取りは受講生自身が行います。

受講生に周知する際、以下のテンプレートを活用してください。 手直しいただいて構いませんが、回答しやすいよう配慮をお願いいたします。

件名:秋学期授業アンケートにご協力ください。

このアンケートの目的は以下の3つです。

第1の目的は、授業を受講した学生の声を聞き、学生の学習態度や到達目標の達成度も踏まえて、当該学期以降 の持続的な授業改善に資する情報を提供することです。第2の目的は、学生に対する結果の公表を通じて、回 答した学生自身の学習活動の振り返りを促進するとともに、次学期以降の他の学生の履修上の参考としても役 立てることです。第3の目的は、広く結果の公表を行うことによって、教員同士のFD・教職員のSDを可能にす ることや、学生および教職員に対する本学の教育活動への理解を促すことです。これらの目的のもと、このア ンケートを実施・活用していくことによって、本学の教育の質保証・質向上の実現を目指します。

※回答結果は統計としてまとめ、個人情報として公表されることはありません。また、成績評価とは一切関係 がありません。

※回答は任意であり、回答しない場合であっても何ら不利益を被ることはありません。答えたくない質問が あった場合は、飛ばしてもらってかまいません。また、回答を続けたくない事情が生じた場合には、途中でや めてもかまいません。

※得られた情報は上記の目的以外には利用しません。アンケートの趣旨をよく理解し、率直な声をお聞かせく ださい。

回答期間:2023年12月18日(月)~2024年1月31日(水) 回答方法:添付資料のQRコードまたはURLをスマートフォン・PC等で読み取り、web回答 回答時間:約5分

\*\*\*\*\*\*(Q10・12・13 担任者が質問を設定する場合、以下を指示) \*\*\*\*\*\*

●Q10は、以下の内容についてお答えください。 **(5段階で回答する質問)** 例「関連書籍や資料を提示したことにより理解が深まりましたか」 ●Q12は、以下の内容についてお答えください。 **● (2) ● (自由記述で回答する質問)** 

例「本講義で取り上げてほしいテーマがありましたら自由に入力ください」

●013について、所属・学年・学籍番号・氏名の入力をお願いします。

#### **0 2 印刷した紙での配付 (01関大LMSでの周知をしない場合)**

ダウンロードした回答依頼用紙を印刷し、授業中に配付してください。 日本語Ver.または英語Ver.を、受講生の状況に応じてお選びください。

※欠席者がいる場合、関大LMSのメッセージ機能でも回答依頼用紙の送 付をしてください。

#### **0 3 Q10・12・13 担任者が質問を設定する場合の指示 【学部のみ】**

Q10 (5段階で回答する質問) · Q12 (自由記述で回答する質問) · Q13(記名)は、担任者の判断で設定することができます(3つの内い ずれかのみの設定も可)。

担任者が設定する場合、関大LMSのメッセージ機能で周知する際には質 問内容を前ページのテンプレートのように示してください。また、紙で 配付の際には、前ページのテンプレートの下部設定例を参考に、口頭ま たは担任者が別途書面をご用意いただくかで示してください。

(質問項目P. 15参照)

回答依頼用紙は**「授業科目ごと」**に異なります。

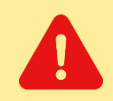

回答にあたっては、回答画面の「年度・学期・曜日時限」「科目名」「担任者名」を必ず 確認するよう受講生に指示してください。 また、**一度確定された回答は修正や取り消しはできません**。

Ⅲ 担当科目のアンケート結果を確認する

## **1 実施期間中:担当科目の速報値を確認する【学部】**

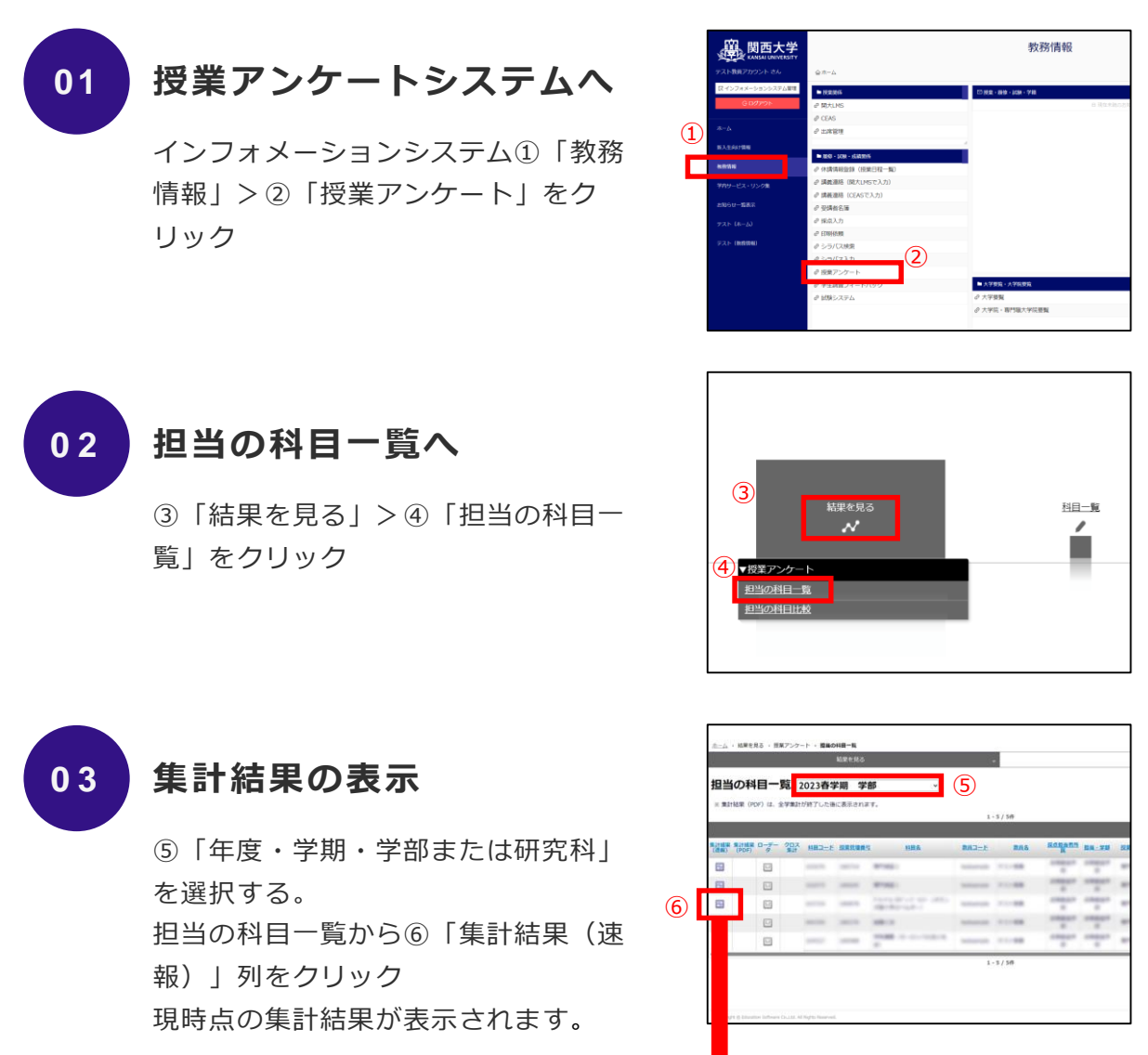

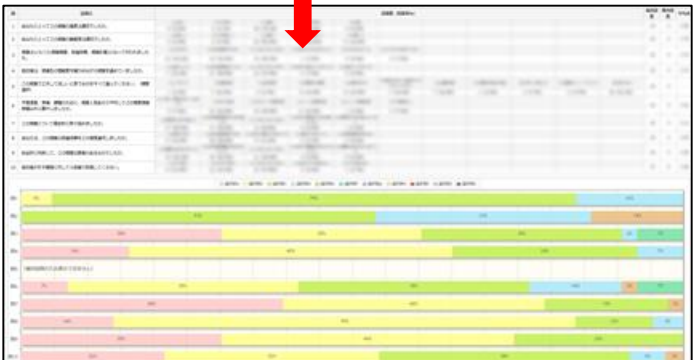

## **2 実施期間終了後:集計結果を確認する【学部】**

実施期間終了約2週間後より、最終集計結果(PDF形式)を閲覧できます。 ※アンケート実施期間中は表示されません。

#### **0 1 インフォメーションシステムから担当の科目一覧へ**

P.7の手順01-02と同じ

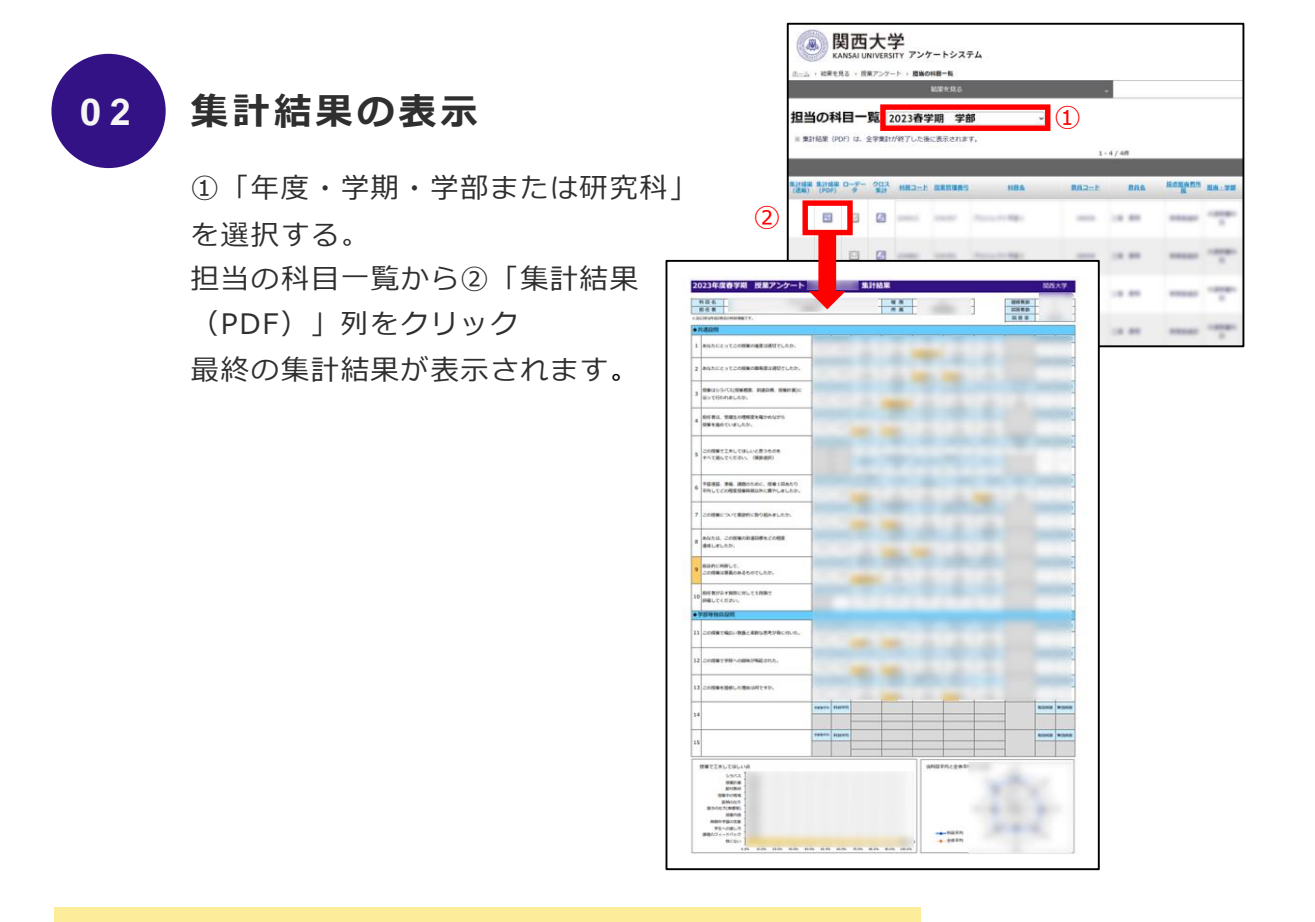

8

●担当科目のクロス集計や比較は P.9-10 へ **●【学部】自由記述や【大学院】回答結果の確認は P.11 へ** 

## **3 クロス集計を確認する【学部】**

実施期間終了約2週間後、各授業科目の集計結果について、項目ごとにクロス 集計をすることができます。

※アンケート実施期間中は表示されません。

#### **0 1 インフォメーションシステムから担当の科目一覧へ**

P.7の手順01-02と同じ

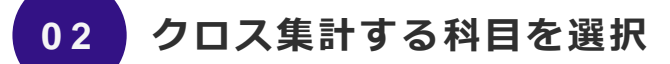

①「年度・学期・学部または研究科」 を選択する。 担当の科目一覧から②「クロス集計」 列をクリック

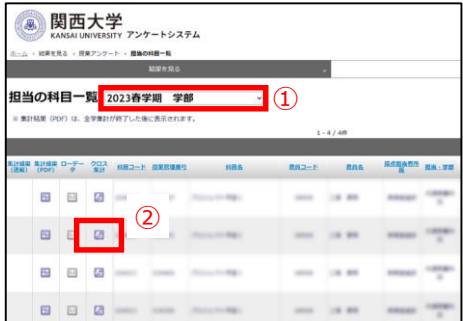

#### **0 3 クロス集計結果の表示**

③クロス集計したい設問を選択する。

④「クロス集計表示」をクリック。

クロス集計結果が表示されます。「#####

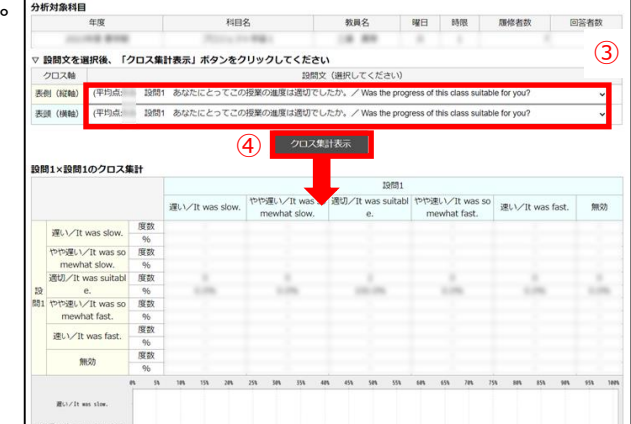

## **4 担当科目の集計結果を比較する【学部】**

各授業科目の集計結果について、授業科目間で項目比較することができます。 ※アンケート実施期間中は表示されません。

#### **0 1 インフォメーションシステムから授業アンケートシステムへ**

P.7の手順01と同じ

#### **0 2 担当の科目比較へ**

①「結果を見る」>②「担当の科目比 較」をクリック

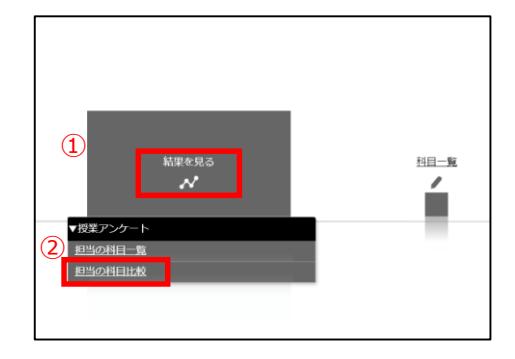

#### **0 3 科目比較グラフの表示**

③比較する科目を選択し、④「科目比較グラフ作成」をクリック(2科 目以上選択可能)

科目比較グラフが表示されます。

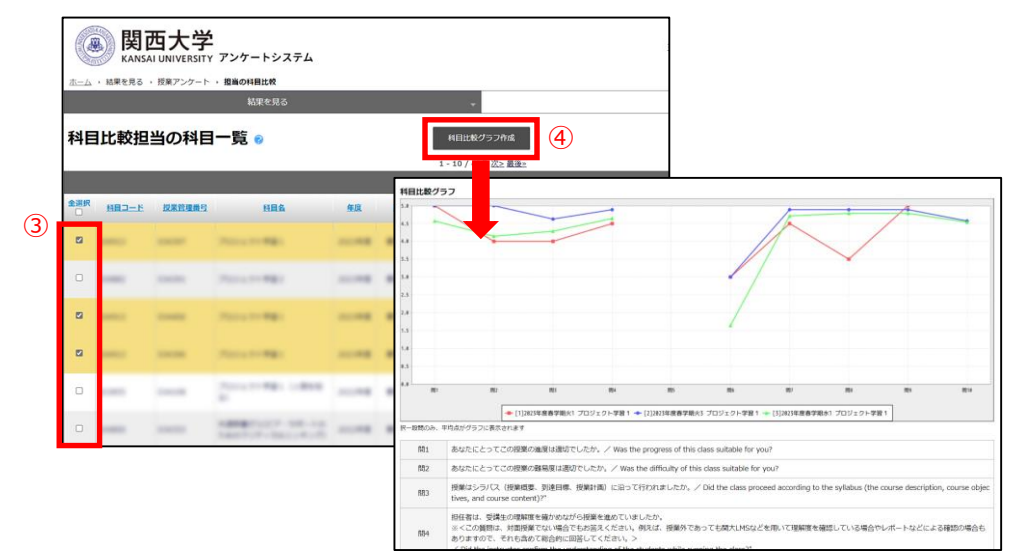

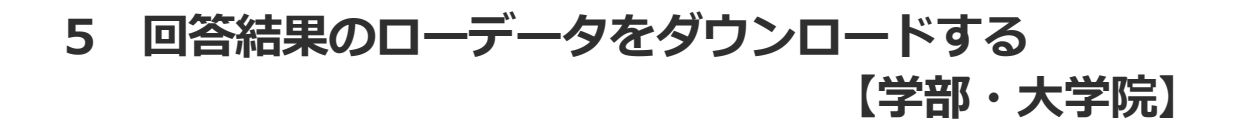

【学部】自由記述や【大学院】回答結果はローデータで確認できます。 ※アンケート実施期間中は表示されません。

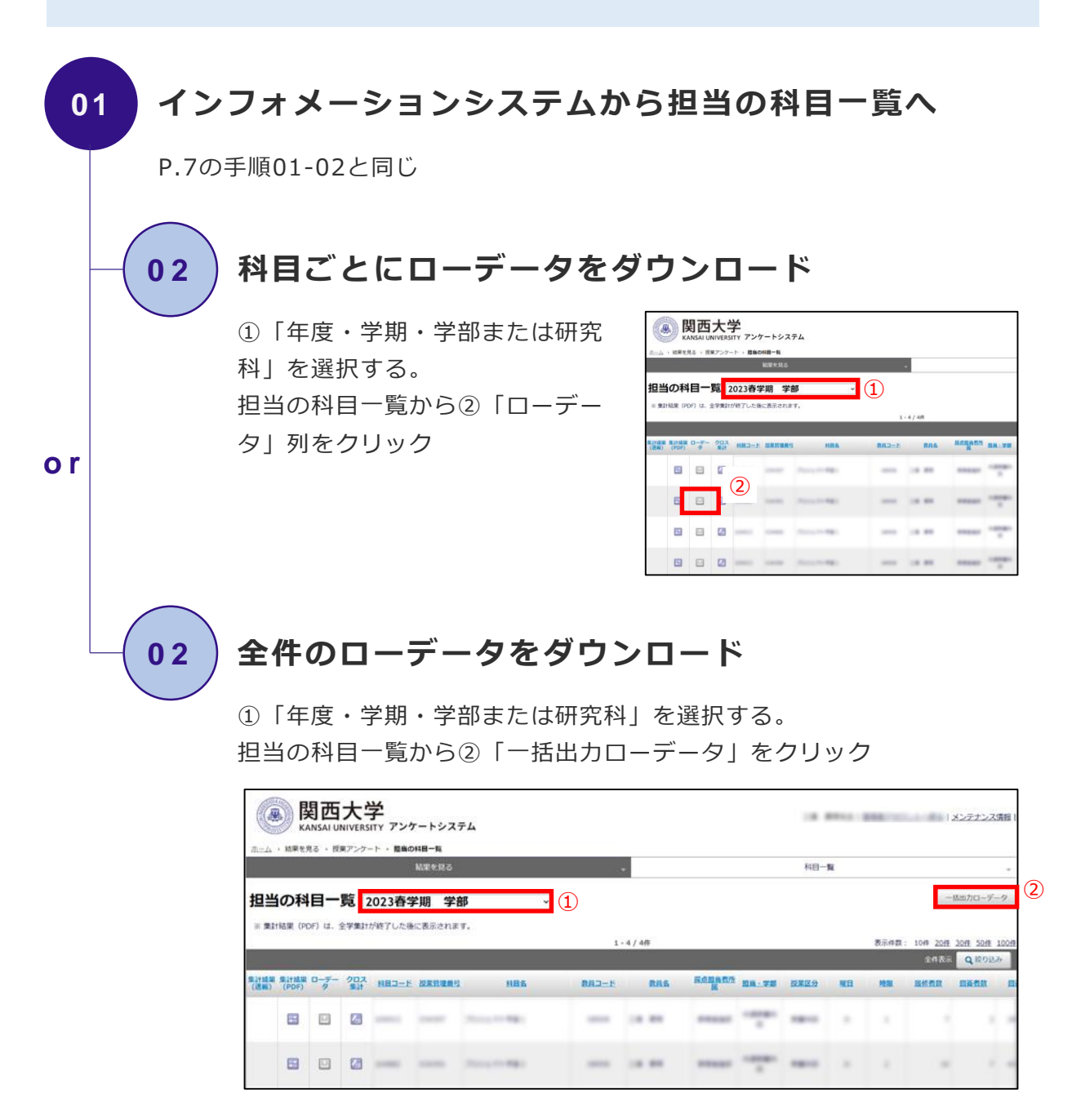

### **6 集計結果の公開・非公開設定をする【学部】**

集計結果(PDF形式)は、実施期間終了約3週間後、シラバスシステムを通じ て原則学内へ公開されます。

非公開を希望する場合は、**2月16日(金)**までに設定変更をしていただく必 要がありますので必ずご確認ください。

※「公開」では、インフォメーションシステムログインIDを有する者の閲覧 が可能です。 (P.20 Q4参照)

※「非公開」では、担任者のみが閲覧できます。受講生、受講生以外の学生 および担任者以外の教職員は閲覧不可です。

#### **0 1 インフォメーションシステムから科目一覧へ**

P.4の手順01-02と同じ

#### **0 2 設定の変更**

科目一覧から①「公開範囲」列の「公開」または「非公開」を選択する。

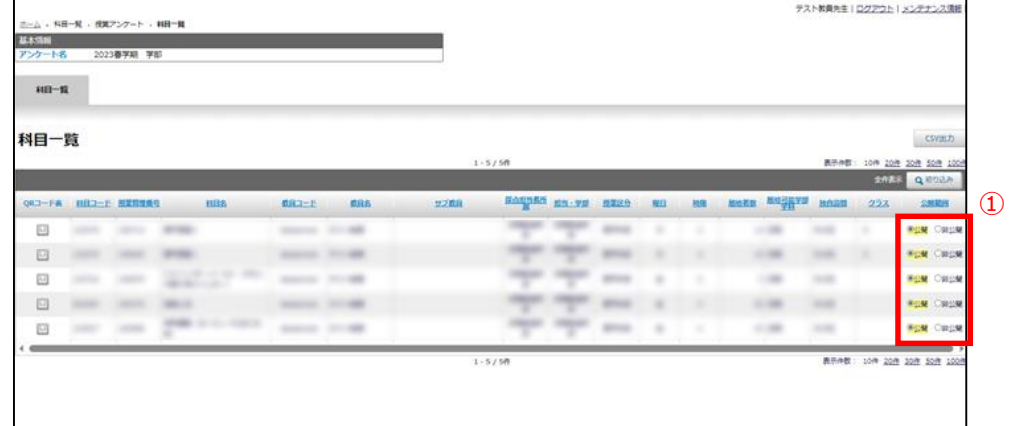

●シラバスシステムからの結果閲覧方法は P.18 へ

## Ⅳ アンケートの質問項目

## **1 質問項目【学部】**

受講生には、以下の質問13項目(全学共通10問+担当者設定3問)と学部独 自質問(最大5問)を尋ねています。

#### ※受講生の実際の回答画面

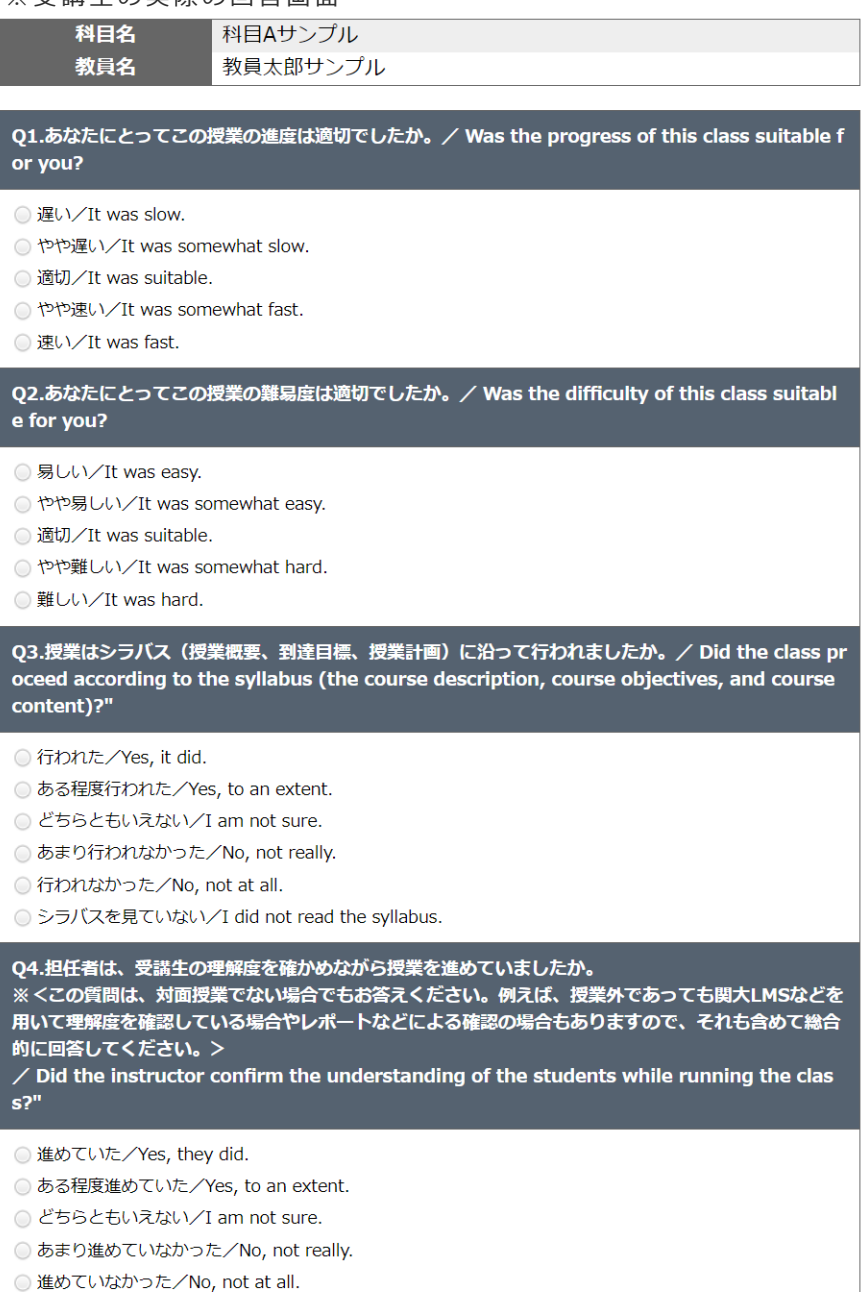

05.この授業で工夫してほしいと思うものをすべて選んでください。(複数選択) ※くこの質問は、対面授業でない場合は、あてはまるもののみ回答してください。「提示の仕方」は板 書ではなくパワーポイントのみで回答してください。>  $\angle$  Please select everything you would like us to work on regarding this class. (You may select multiple answers.)" □ シラバス/Syllabus □ 授業計画/Course content □ 配付教材/Distributed course materials □ 授業中の環境/In-class environment □ 説明の仕方/Method of explanation □ 提示の仕方(板書やパワーポイントなど)/Method of presentation (writing on the blackboard, Power Point, etc.) □ 授業内容/Class content □ 時間外学習の支援/Learning support outside of class hours □ 学生への接し方/Way of interacting with students □ 課題のフィードバック/Assignment feedback □ 特にない/Nothing in particular O6.予習復習、準備、課題のために、授業1回あたり平均してどの程度授業時間以外に費やしました  $\hbar$ , / How much time did you spend outside of class hours reviewing, preparing, or wo rking on assignments per class? ○ 予習·復習を全くしなかった/I did not prepare or review at all. ○ 30分未満/Less than 30 minutes. ○ 30分~1時間未満/30 minutes to less than one hour. ○ 1~2時間未満/One to less than two hours. ○ 2~3時間未満/Two to less than three hours. ○ 3時間以上/Three hours or more Q7.この授業について意欲的に取り組みましたか。/ Were you motivated to work hard in this class? ○ 意欲的に取り組んだ/Yes, I was. ○ ある程度意欲的に取り組んだ/Yes, to an extent. ○ どちらともいえない/I am not sure. ○ あまり意欲的に取り組んでいない/No, not really. ○ 意欲的に取り組んでいない/No, not at all. Q8.あなたは、この授業の到達目標をどの程度達成しましたか。/ Did you achieve the course ob jectives for this class? ◎ 達成できた/Yes, I did. ○ ある程度達成できた/Yes, to an extent. ○ あまり達成できなかった/I am not sure. ◎ 達成できなかった/No, I did not. ◎ 到達目標を知らない/I do not know what the course objectives were. Q9.総合的に判断して、この授業は意義のあるものでしたか。/ Based on your overall evaluatio n, was this class meaningful? ○ 意義のあるものだった/Yes, it was. ○ ある程度意義のあるものだった/Yes, to an extent. ○ どちらともいえない/I am not sure. ○ あまり意義あるものでなかった/No, not really. ○ 意義のあるものでなかった/No, not at all.

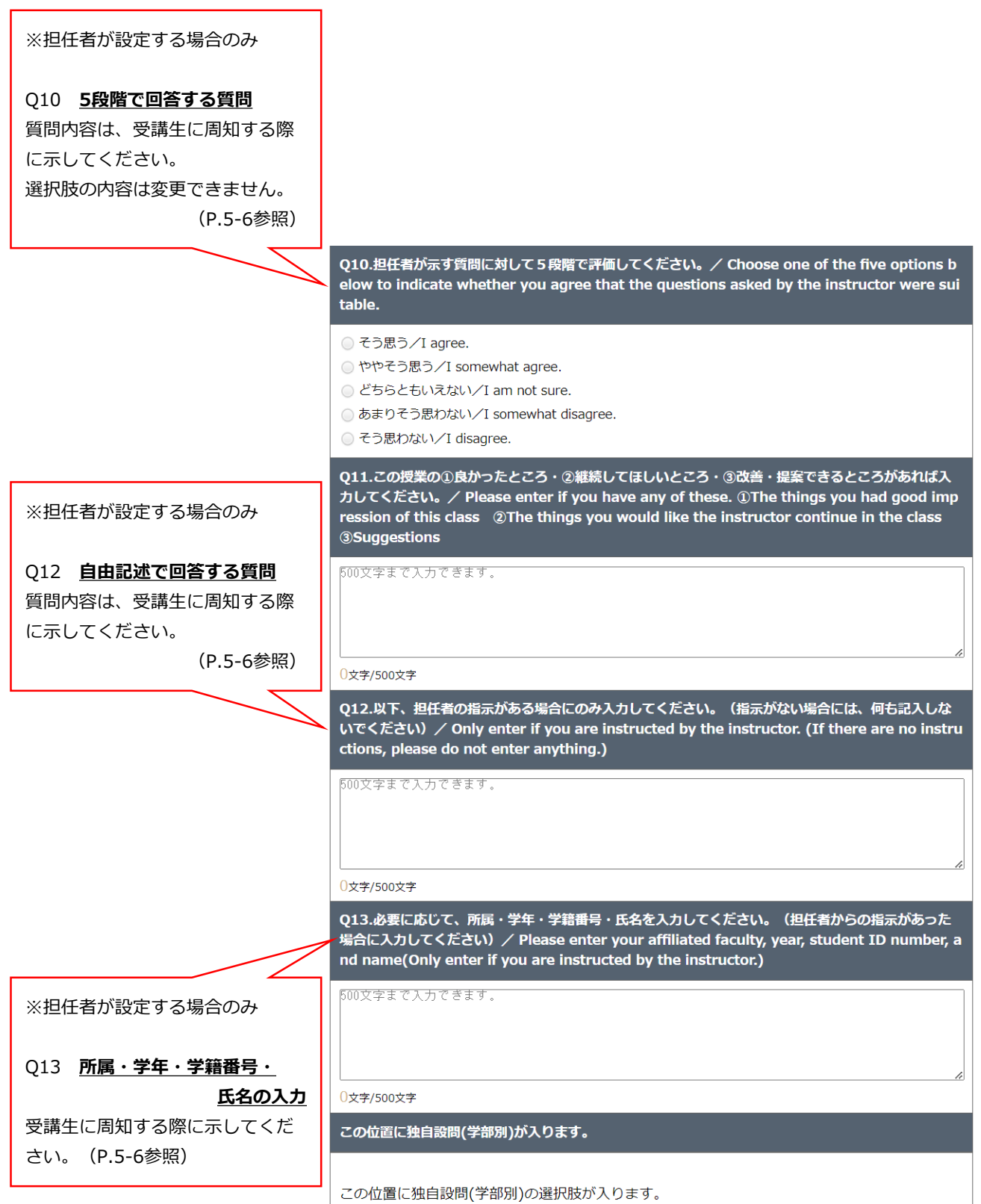

## **2 質問項目【大学院】**

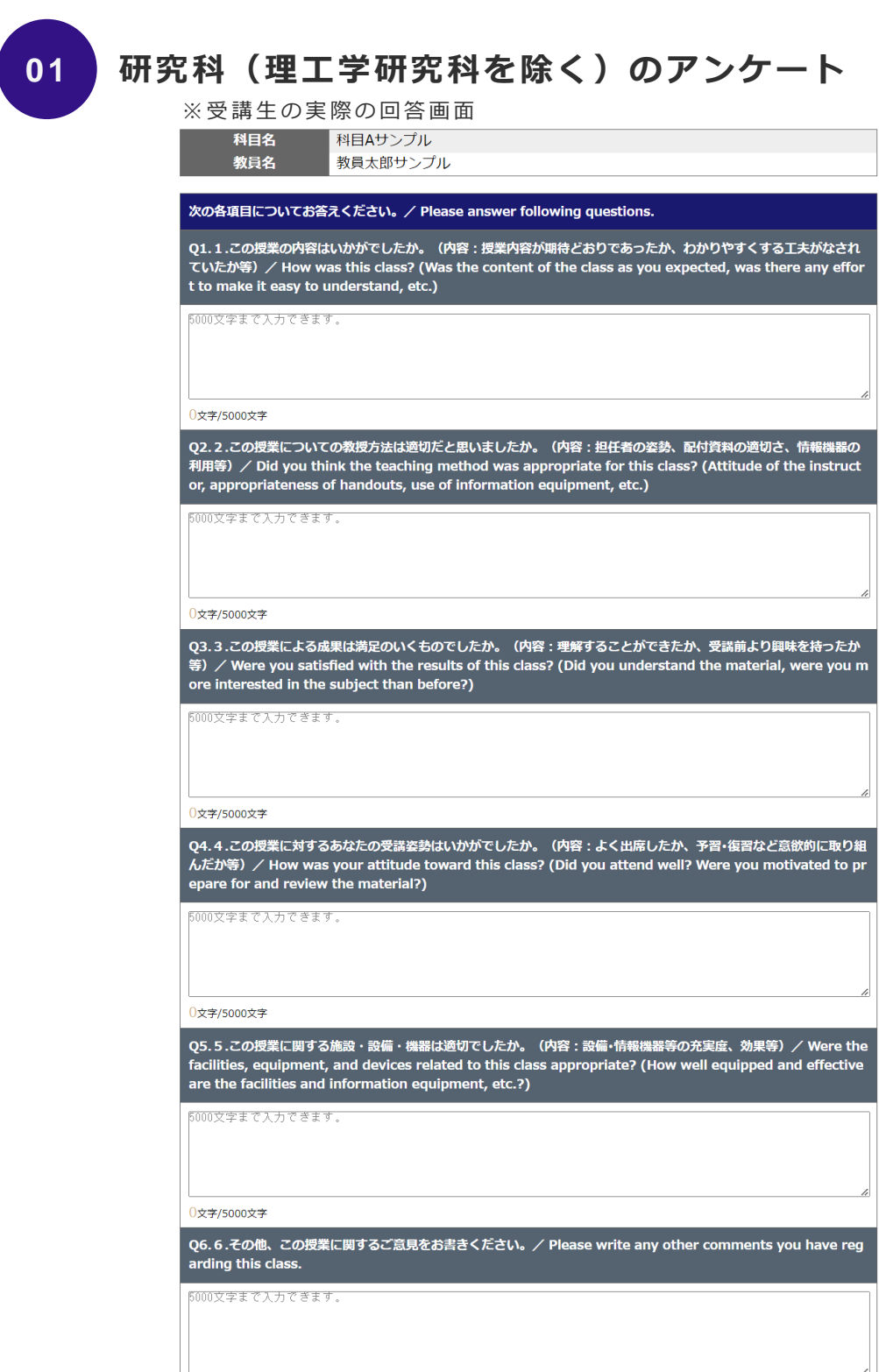

0文字/5000文字

16

## **0 2 理工学研究科のアンケート**

#### ※ 受講生の実際の回答画面

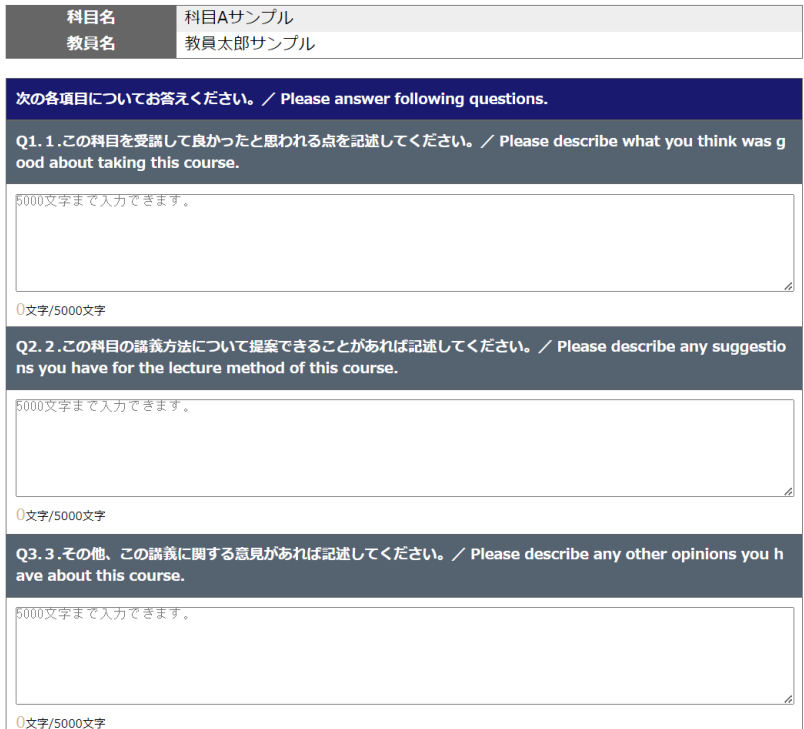

## 学生・教職員がアンケート結果を閲覧する

## **1 結果閲覧方法(学生・教職員)**

学生や教職員は、過年度(2020年度以降)を含む科目ごとの集計結果の閲覧 が可能です。

※公開設定されている科目のみ閲覧できます。 (P.12)

※未実施および非公開の科目は結果参照の項目自体が表示されません。

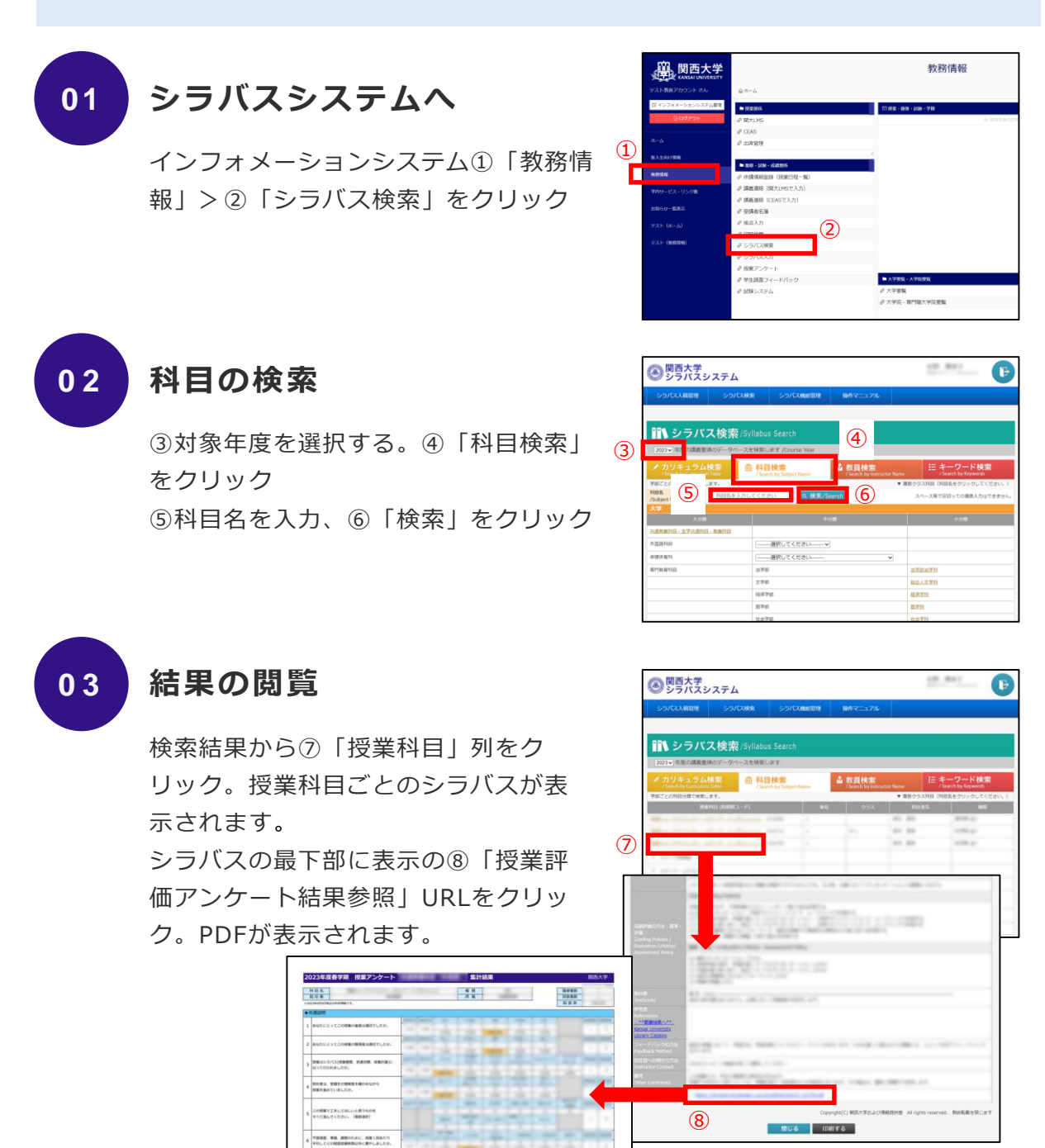

### **Q1 3つのポリシー、シラバスとの関係はどのようになっていますか。**

A: 建学の精神、学是から導かれた「考動力」の育成を軸として、大学全体の3つのポ リシー(ディプロマ・ポリシー、カリキュラム・ポリシー、アドミッション・ポリ シー)をHP上に公開しています。また、大学全体の方針を踏まえ、13学部がそれぞれ の3つのポリシーを示し、これもHP上で公開しています。 シラバスでは、各学部のディプロマ・ポリシーに基づき、個々の授業科目の関係(対 応)を明示しています。担任する科目の関係性を整理することで学士課程(カリキュラ ム)を通じて育成すべき学力・能力を可視化することが目的です。 そのなかで授業アンケートは、個々の授業のそれぞれの到達目標への到達度を通じて、 それぞれがディプロマ・ポリシーの達成に向けて適切な貢献をはたしているのかどうか をボトムアップ的に確認をすることが可能となります。

### **Q2 担任者独自質問(学部のみ)は、どのように活用すればよいですか。**

A: 担任者が独自に受講生に聞きたい項目をアンケートすることができます。

Q10(5段階で回答する質問)やQ12(自由記述で回答する質問)を活用してください (P.15) 。例えば、TA(ティーチングアシスタント) やLA(ラーニングアシスタン ト)を活用している場合の効果検証に活用したり、関連書籍や資料を提示して理解が深 まったかといった理解度の確認をしたりと、活用方法は様々です。 活用方法などの支援は、教育開発支援センターが行っていますのでお気軽にお尋ねくだ さい。

#### **Q3 受講生の匿名性は守られますか。**

A: 守られます。

受講生はURL・QRコードを読み取り回答する際には、個人情報の入力は必要ありませ ん。また、システム上、回答者を識別することはできない仕組みとなっています。 ※Q13で担任者が記名を設定した場合のみ個人の特定がされます。(P.15)

### **Q4 授業アンケート結果の公開範囲について教えてください。**

A: 公開範囲は次のとおりです。

①学部の授業科目ごとの集計結果

実施期間終了約3週間後、インフォメーションシステムログインIDを有する者にシラ バスシステムを通じて原則学内公開されます(P.18)。

非公開(担任者のみ確認)を選択する場合は、非公開設定を行ってください(P.12)。 なお、学部アンケートの自由記述項目は公開対象に含みませんので、担任者のみの確認 となります(P.11)。

※インフォメーションシステムログインIDを有する者とは、学生/教員(専任・非常 勤・客員教授・研究員・名誉教授)/職員(専任・定時)を指します。上記の他、役員 (理事長・理事・監事・評議員・顧問)もIDを有し、広く結果の公開を行うことに よって、 大学運営業務に携わる者のSDを可能にします。

②学部の全学集計結果

実施期間終了約3週間後、全学集計の結果をWebページにて一般公開します。 https://www.kansai-u.ac.jp/ctl/support/questionary/

③大学院の回答結果

大学院の授業アンケートの回答結果については担任者のみの確認とし、公開されません。

### **Q5 授業アンケートの結果は教員の勤務評定に使われますか。**

A: 使用されません。

授業アンケート実施にあたり、結果の活用にはガイドラインを定めています。ガイドラ インには、「教員個人の評価の資料としては取り扱わない」と明記されており、アン ケート結果は、勤務評定には使わないこととしています。

### **Q6 オムニバス形式の授業はどのように実施したらよいですか。**

A: オムニバス形式の授業では、採点担当者の指示に従ってください。

オムニバス形式の授業では、担任者全員が授業アンケートシステムを操作できますが、 受講生への周知等については、採点担当者の指示に従い、適宜調整をお願いします。 なお、受講生の回答結果についても担任者全員が閲覧することが可能です。

### **Q7 受講生が回答をやり直すことは可能ですか。**

A: できません。

回答を終え、「提出」ボタンを押すと、回答は確定されます。一度確定されると、担任 者および受講生が回答を修正することはできません。そのため受講生には、回答前に 「年度・学期・曜日時限」「科目名」「担任者名」を必ず確認することと、回答は修正 できない旨を説明してください。

また、担任者が誤って異なる授業科目の回答依頼用紙を配布した際にも、その回答の取 り消しや修正はできません。

### **Q8 授業中にアンケートを実施する必要があるのでしょうか。**

A: 授業時間内でのアンケート実施をお願いします。

授業時間内にアンケートを実施することは、受講生が自身の学習成果に関してできるだ け正確な自己評価を行うために望ましいと考えています。また、授業時間内に回答を行 うことで、受講生以外の回答を避けることも可能です。加えて、授業時間外では回答を 失念する学生がいることも懸念されます。

以上の理由から、授業時間内に授業アンケートを実施することは望ましいことではあり ますが、授業の進捗状況などに合わせまして、担任者の裁量のもとで柔軟に対応いただ きたくお願いいたします。

### **Q9 WEB回答フォームへのアクセスはKU-Wifiからの接続でないといけな いのですか。**

A: 必ずしもKU-Wifiからの接続である必要はありません。

受講生が個人で契約しているキャリア回線(docomo、au、SoftBank等の回線)でも アンケートに回答することができます。なお、キャリア回線による接続は契約プランに よっては料金が発生する場合があります。キャリア回線を用いたアクセスが学生の意思 に基づくものであればそれを止める必要はありませんが、担任者がキャリア回線で回答 するよう受講生に指示することはやめてください。

### **Q10 スマートフォンを持っていない受講生にはどう対応したらよいですか。**

A: スマートフォン以外の端末から回答をお願いします。

学内PC教室や自宅のPCなどから、回答期間中に回答をするように指示してください。 その際に、QRコードが必要な場合は、回答依頼用紙を渡し(持ち帰り)回答するよう に指示をお願いします。

また、スマートフォン、ノートPC、タブレットなど、授業時間内でQRコードを読み取 ることのできる端末を持っている場合には、負担でない限りそれを持参するようアン ケート実施の前の週までに指示しておくとスムーズなアンケートの実施が可能です。

### **Q11 授業アンケートシステムに表示の教員名・科目名等が誤変換されてい ます。**

A: アンケートシステム利用時は、以下の推奨環境で使用ください。

■Windows (PC)

Microsoft Edge、Google Chrome、Mozilla Firefox

#### ■Mac(PC)

Safari

※翻訳ツール等の拡張機能を使用した場合、推奨環境内においても文字化けする場合が ありますので、その際は教育開発支援センター事務局までお問い合わせください。